2024/05/08 16:14 1/1 Candidate Reports

## **Candidate Reports**

## **refers to:**

person selector form → reports tab person form → reports button

This is where you will find various Reports which run from the Person Selector. To run a report make a selection of Candidates (or use a stored selection) highlight the report you want to run and click open. It may ask for further information i.e. date from and to, Division, Department.

Back to [Online Users Guide](http://www.iqxusers.co.uk/iqxhelp/doku.php?id=1_online_user_guide) Back to [Reports](https://iqxusers.co.uk/iqxhelp/doku.php?id=ug8-00) Back to [Person Selector](https://iqxusers.co.uk/iqxhelp/doku.php?id=quick_guides_14)

From: <https://iqxusers.co.uk/iqxhelp/> - **iqx**

Permanent link: **<https://iqxusers.co.uk/iqxhelp/doku.php?id=ug8-8>**

Last update: **2022/06/06 10:00**

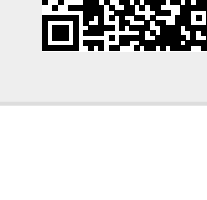

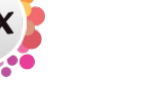